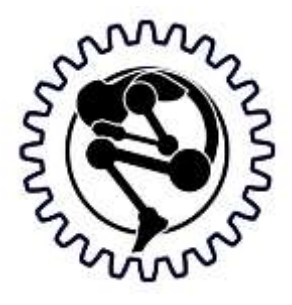

Novakon Systems Ltd

# CD-100

## COMPUTER DRIVER

# OPERATOR'S MANUAL

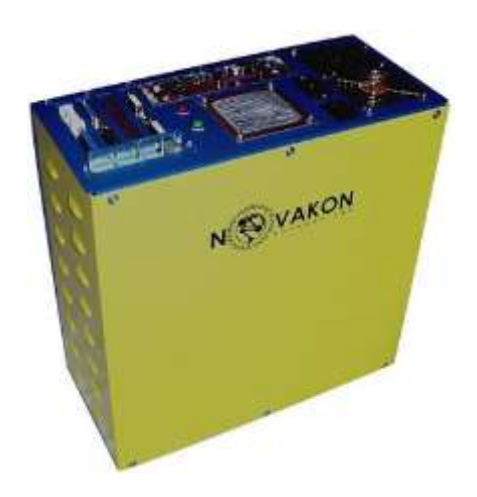

# **CHAPTER 1 INTRODUCTION**

### **1.1 Thank you for your order**

Congratulations on your purchase of CD-100 Computer Driver. With proper set-up and maintenance, your computer driver should provide many years of quality work and enjoyment. This manual covers general instructions regarding machine set-up, operation, maintenance and troubleshooting for the CD-100 Computer Driver.

## **1.2 Important**

Before opening your CD-100 Computer Driver, this instruction and any accompanying manual should be read carefully. Instruction manuals should be kept in a safe place where they are always easily accessible for reference during the operation of the machine.

While this manual has been compiled to give the general description and usage of the CD-100 Computer driver, changes are possible due to continuous design and development efforts.

Remember, safety comes above all else. Carefully read, follow, and understand the safety information outline in Chapter 3 of this manual and always let common sense be your guide.

## **1.3 Suggestions or Comments**

We are interested in any suggestions you might have to improve our products and services. Feel free to contact us with your suggestions by phone or in writing.

If you have any comments about this operator's manual, or if you'd like to share with us, contact:

NOVAKON SYSTEMS LTD. 160 Gibson Drive, Unit 11 Markham, Ontario L3R 3K1 Canada

If you have questions regarding our products, we are available from Monday to Friday from 10:00 a.m. to 6:00 p.m. Eastern Time; or you may also e-mail your questions 24 hours a day to [sales@Novakon.net.](mailto:sales@Novakon.net) If you are calling outside Canada, please dial 1-905-258-0366 or 1-905-258-0566. You may also fax your questions to 1-905-258-0633.

### **1.4 Customer Information**

Please record your information below about your CD-100 Computer Driver. Having this information readily available will save time if you will need to contact Novakon Systems Ltd for questions, service, accessories, or replacement parts.

Model Number: \_\_\_\_\_\_\_\_\_\_\_\_\_\_\_\_\_\_\_\_\_\_\_\_\_\_\_\_\_\_\_\_\_\_\_\_\_\_\_\_

Serial Number: \_\_\_\_\_\_\_\_\_\_\_\_\_\_\_\_\_\_\_\_\_\_\_\_\_\_\_\_\_\_\_\_\_\_\_\_\_\_\_\_

Purchase Date: \_\_\_\_\_\_\_\_\_\_\_\_\_\_\_\_\_\_\_\_\_\_\_\_\_\_\_\_\_\_\_\_\_\_\_\_\_\_\_\_\_

Delivery Date: \_\_\_\_\_\_\_\_\_\_\_\_\_\_\_\_\_\_\_\_\_\_\_\_\_\_\_\_\_\_\_\_\_\_\_\_\_\_\_\_\_

We look forward to a long working relationship with you, and thank you for putting your trust in Novakon Systems Ltd.

## **WARRANTY**

Novakon Systems Ltd warrants its CD-100 Computer Driver and machines for a period of one (1) year to the original purchaser from the date of purchase. If within (1) year from the date of purchase, the CD-100 Computer Driver and machines fails due to a defect in material or workmanship, Novakon system Ltd will at their choice repair and/ or replace components with new or remanufactured parts free of charge.

Most warranty repairs and/or replacements are handled routinely, but sometimes request for warranty service may not be appropriate. This warranty does not apply to defects due to either directly or indirectly misuse, abuse, negligence, accidents, repair or lack of routine maintenance.

An investigation will be made by Novakon Systems Ltd to determine whether the warranty applies or not. To qualify, listed below are some of the causes of machine failure that this warranty does not cover.

- 1. **Normal Wear** All mechanical devices need periodic parts service and replacement. This warranty does not cover repair when normal use has exhausted the life of the parts or components.
- 2. **Improper Maintenance** The life of the machine and computer driver depends upon the conditions under which it operates, and the care it receives. Application of this machine may be in dusty and dirty environment, which can cause what appears to be premature wear. Such wear when caused by dirt, dust, cleaning grit, or any abrasive material is not covered under warranty.
- 3. **Machine Installations** Improper installation of the machine or computer driver can prevent starting, causes unsatisfactory performance and can shorten machine life.
- 4. **Parts damaged** by excessive speed or overheating. Refer to the instruction manual for the recommended working environment and maintenance schedule.
- 5. **Parts broken** by excessive vibration caused by improper mounting of the machine or tools, installation, unbalances set-up, improper attachment of work pieces or other abuse in operation.
- 6. **Parts** which are determined to have failed due to improper use or excessive wear caused by continuous use in a production environment. In cases such as this, Novakon systems Ltd will inspect the machine or part and will be the sole judge of the merit of the claim.
- 7. **Mishandling**, improper operation or using the machine for operations other than what they were intended for.

Transportation charges of parts and/or components submitted for repair and/or replacement under this warranty are the responsibility of the purchaser. Before returning the machine or component, a Return

Merchandise Authorization (RMA) number must be assigned in order for us to accept the return shipment.

No warranty registration is necessary. Please provide your invoice as proof of purchase. In the event that it is not provided, the date at the time of warranty will be determined by the purchase date and will be used to determine the warranty period.

In no event shall Novakon Systems Ltd be liable for indirect, incidental or consequential damages from the sale or use of the product. This disclaimer applies to both during and after the terms of this warranty.

## **GENERAL SAFETY GUIDELINES**

#### **3.1 Safety is # 1**

CD-100 Computer Driver has been proven to be safe and reliable. However, if abused or operated improperly, it can cause injury to you or others. Please read the safety guidelines properly before starting up with your computer driver. Proper use will create a safe working environment and prolong the life of your computer driver.

All wires should be treated as HOT and suitably protected. Care must be taken that the user cannot come in contact with these volts above ground.

#### **3.2 Basic Points of Safety**

- There are high voltages terminals on the electrical control panel, when you switch it off make sure to wait for 3-5 minutes to allow the capacitor to discharge fully before touching any components of the driver.
- Make sure all cables are fitted before the power is switched ON.
- If any components are to be removed, first power down and turn off the computer switch and unplug the controller.
- Check all electrical cables for damage to prevent electrical shock.
- When you disconnect a cable, pull on the connector or its strain-relief loop, not on the cable itself. Some cables have a connector with locking tabs; if you are disconnecting this type of cable, press in the locking tabs before you disconnect the cable. As you pull the connector apart, keep them evenly aligned to avoid bending any connector pins.
- Do not remove the motor cable if the high voltage power supply is still on, this may damage the motor drivers.
- Before you connect a cable, ensure that all connectors are correctly oriented.

## **INSTALLATION & SET-UP**

### **4.1 Set-up Clearances**

When considering the permanent location for your CD-100 Computer Driver, the following should be taken into consideration.

- The computer driver should be installed on a flat surface so that it will not rock or slide during the operation.
- This location should be the machine's permanent location. For best results, use our professional work station to mount your computer driver system (see figure1).
- Improper installation and unleveled machine can cause both numerical error and loss of precision in your operation.

### **4.2 Power Requirements**

The power cord/plug that is supplied with your CD-100 Computer Driver has a capability for both 110 voltages and 220 voltages. Refer to Table 4.1 for the power requirement of your Computer Driver.

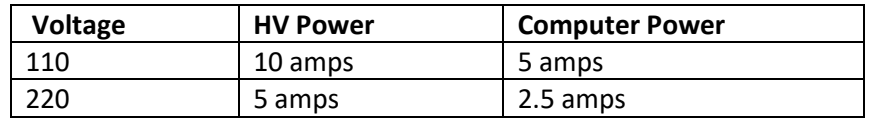

Table 4.1 Power Requirement

## **4.3 Stand Requirements**

Your work station should be located in a vibration free area with a floor that is designed to support the full weight of the machine, accessories and materials.

If you purchased the optional Professional Work Station, it includes 4 power strip screws and 2 controller screws that are mountable to your workstation. (See figure 1)

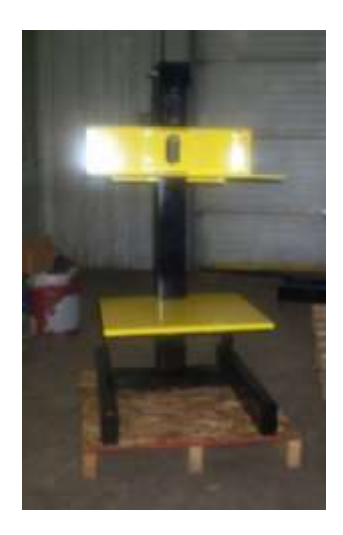

Figure 1: Work Station

## **4.4 Start-up Connection**

Our computer driver is easy to use; just follow the steps below to start up the connection of your CD-100 computer Driver.

**Step1:** Connect the monitor, mouse and keyboard to your computer. Use the supplied adaptor to connect the monitor to the video card digital output.

**Step 2:** Plug in the power cord to monitor.

**Step3:** Plug in the two (2) power cords to the back of the computer driver. One power cord is used for the computer operation and the other power cord is used for the high voltage stepper motor.

**Step 4:** Connect the parallel jumper cable between the computer parallel port and the driver card input. Secure the screws to hold the connectors in place.

**Step 5:** Connect the stepper motor cable between the driver card (stepper motor power) and the CNC machine.

**Step 6:** Connect the Limit Switch Spindle Control cable between the driver card (Limit Switch & Spindle Control) and the CNC Machine.

**Step 7:** Plug in the CNC machine power cord. (If you have the NM200 model, you will need to make special two- pole switch to your power)

**Step 8:** You may now begin to power up the system in the following order:

- Turn the computer switch to ON. The computer may auto start, or it may also need to be initiated by pressing the Computer Start (green) button.
- The computer will perform its windows XP start up procedure and will bring you to the windows desk top screen.
- From the desk top, you may select the appropriate icon to start your Bob CAD/CAM software or you can start the MACH3 Mill Program.
- Refer to the applicable operation manual for the operation of the software.

## **4.5 Installations**

Now that your CD-100 has been set-up, you are ready to install your control system. If you purchased a Mach 3 system or PC Ready System, please refer to the documentation sent with your controller. If you have purchased the base machine, we have supplied you with a set of plugs that match the sockets on the junction box of the bed mill. You will be able to use these to wire your control system of choice to your bed mill. Please refer to the installation diagram below for easy guide.

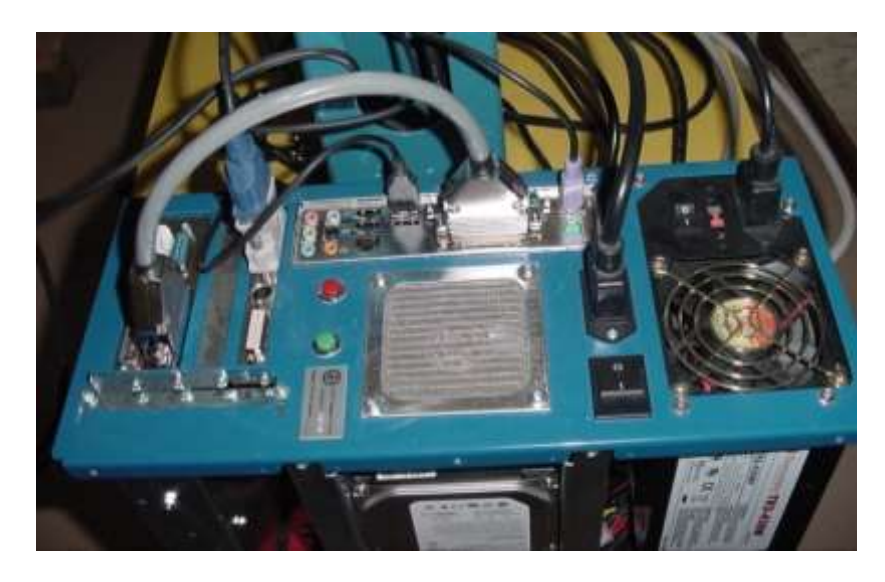

Figure 4.5 Installation Diagram

## **4.6 Computer Connections**

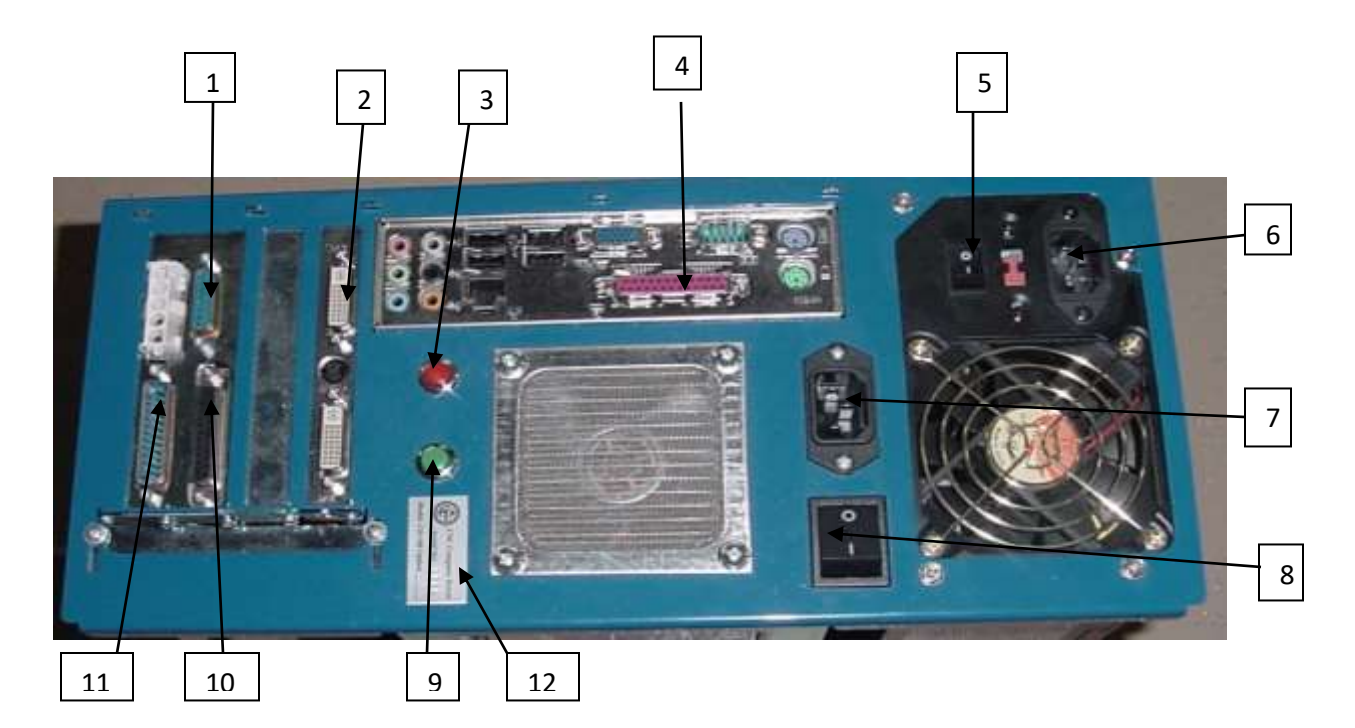

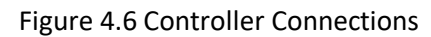

- 1. Limit switch & spindle control
- 2. Video card output
- 3. Computer reset
- 4. Parallel port
- 5. Computer switch
- 6. Computer plug
- 7. High voltage plug
- 8. High voltage switch
- 9. Computer start
- 10. Driver card input
- 11. Stepper motor power
- 12. Model & Serial Numbers

## **COMPUTER COMPONENTS, IDENTIFICATION & FUNCTION**

### **5.1 OVERVIEW**

This chapter will help you familiarize yourself with the major components and function of your CD-100 Computer Controller also known as SMART DRIVE (see figure 5.1)

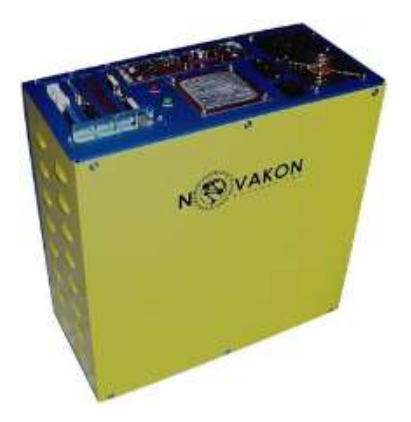

Figure 5.1 CD-100 Computer Controller

The CD-100 is a software controlled system which was comprehensively designed from the ground up to host a variety of CNC machines. It contains a powerful computer and driver for sophisticated software stepper motor operation. It comes complete with four (4) fully functional axes control drivers utilizing the power of the popular Mach3 software. Add one of our high performances Bob CAD-CAM software packages and you will have all the capability you need in one complete and compact unit. You can now plug our professional controller into any of our mills, your home projects or any other stepper motor controlled machine without making tedious adjustments. It also features special circuitry that identifies the attaching machine requirements and automatically selects the proper voltage and current settings for your CNC machine. With the 1050 VA transformer, the controller drives each stepper motor up to 7 Amperes @ 75 volts. Our controller has become a true Plug & Play device for your shop. Refer to the specifications below for more detailed features of our CD-100 computer driver.

## **5.2 Specifications**

#### **Physical:**

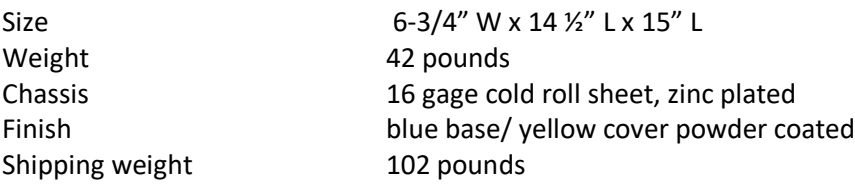

## **Electrical:**

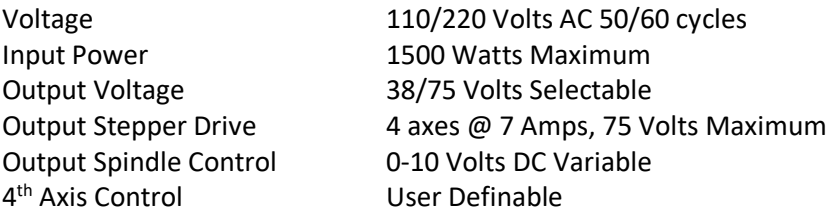

## **Computer (Full System)**

Intel Core 2 Dual Processor 2 GHz 2MB Cache 800 MHz & MB 1 GB RAM 450 Watt Power Supply 512 MB Graphics Card 80 GB SATA-II Hard Drive Windows XP Operating System Mach3 Control Software [http://www.machsupport.com](http://www.machsupport.com/) 19"LCD Monitor Keyboard, mouse and Interface cables

## **5.3 Components**

The CD-100 Computer Driver has several components which includes the following:

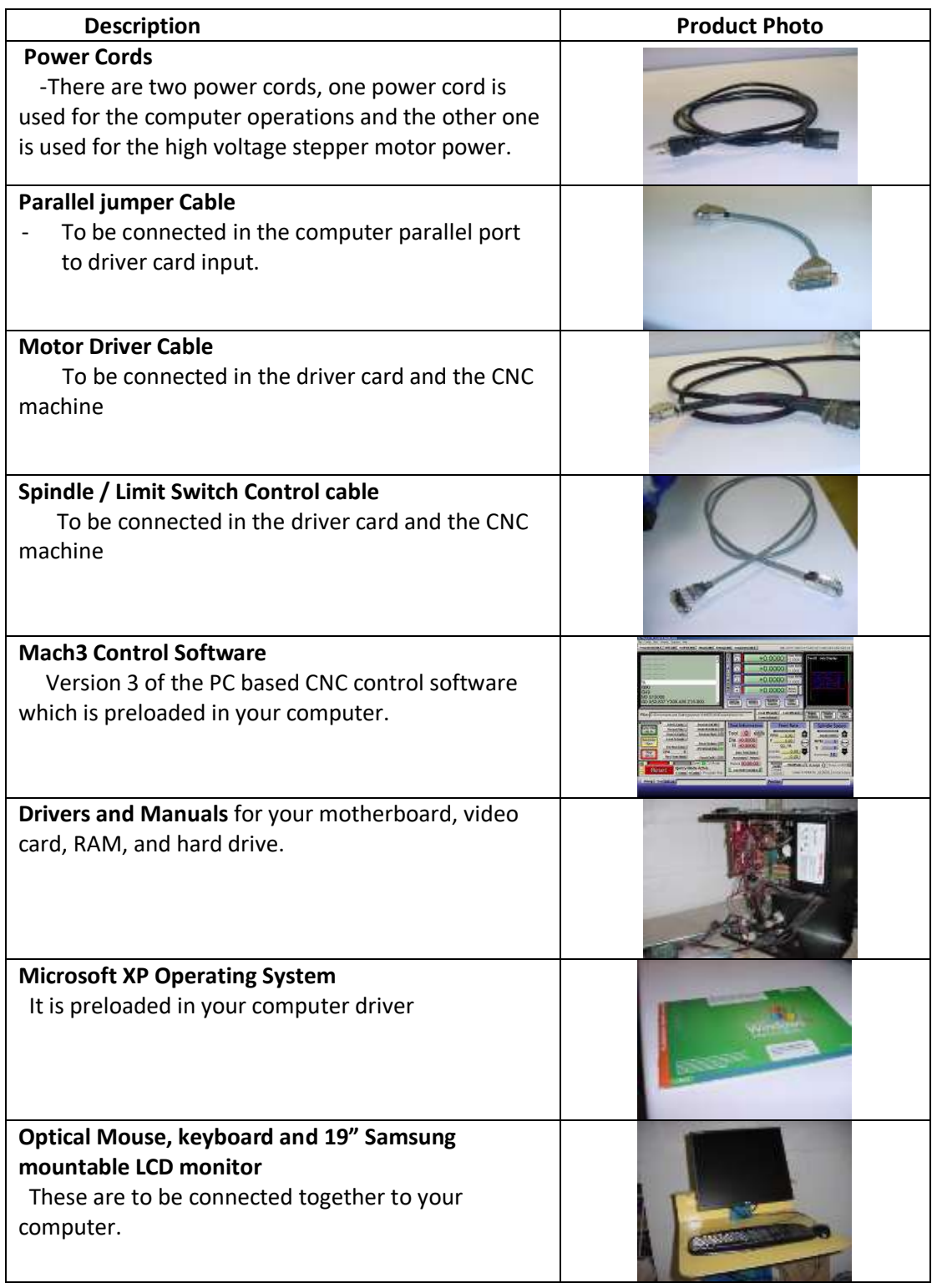

## **PARTS & DIAGRAMS**

#### **6.1 Manual Parts & Diagrams**

This chapter will help you familiarize yourself with various parts and diagrams of CD-100 Computer Driver. The photograph in this section shows the interior part the computer controller driver.

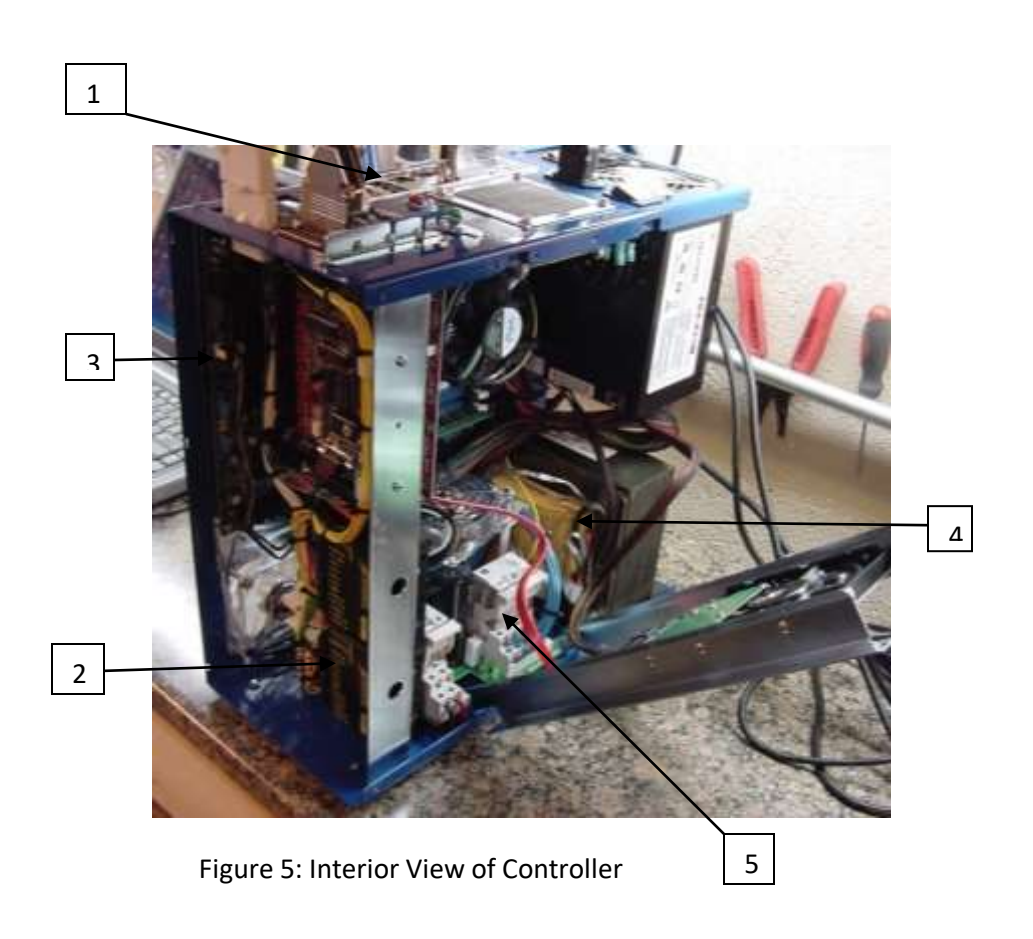

- 1. Computer Interface
- 2. Controller Driver Card Assembly
- 3. Mother Board
- 4. Transformer
- 5. Power Supply Regulator

## 6.2 **Controller Driver**

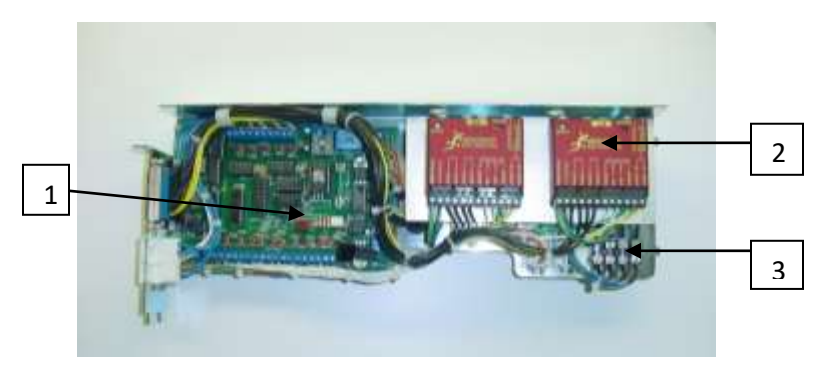

Figure 6.2: Controller Driver

- 1. C11G Break out Board
- 2. Gecko Drivers
- 3. Fuses

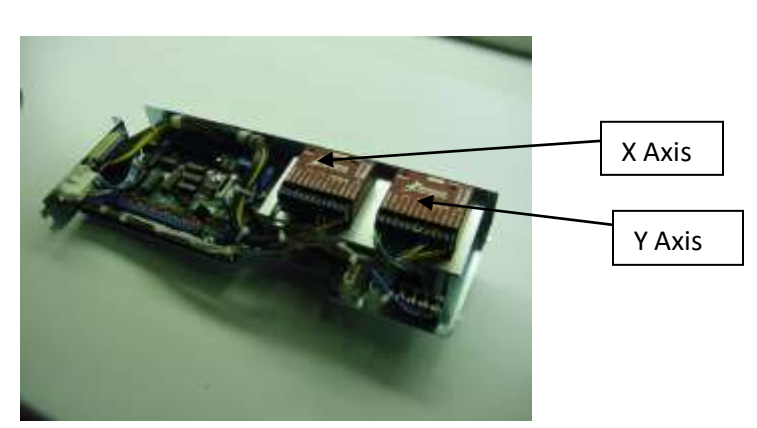

Figure 6.3A: X & Y Axis

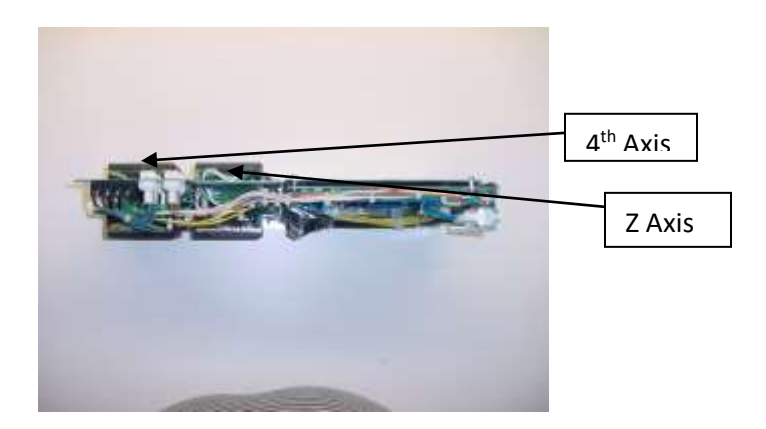

Figure 6.3B: Z-Axis & 4<sup>th</sup> Axis

## **6.3 UNI-Mate Connectors**

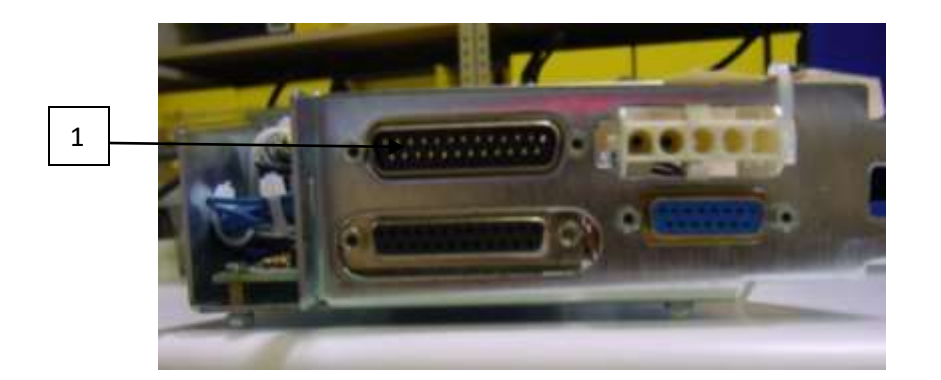

Figure 6.3: Rear View of UNI-Mate Connectors

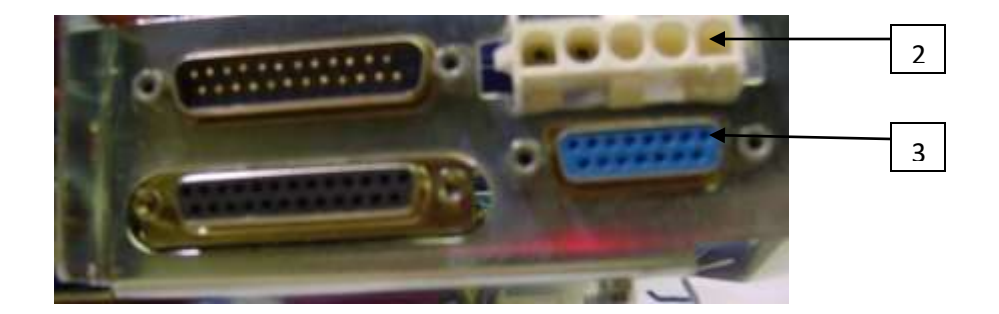

- 1. DB15 Connectors
- 2. UNI-Mate J3
- 3. DB15 Connector

## **6.3 Controller Driver Wiring Connection**

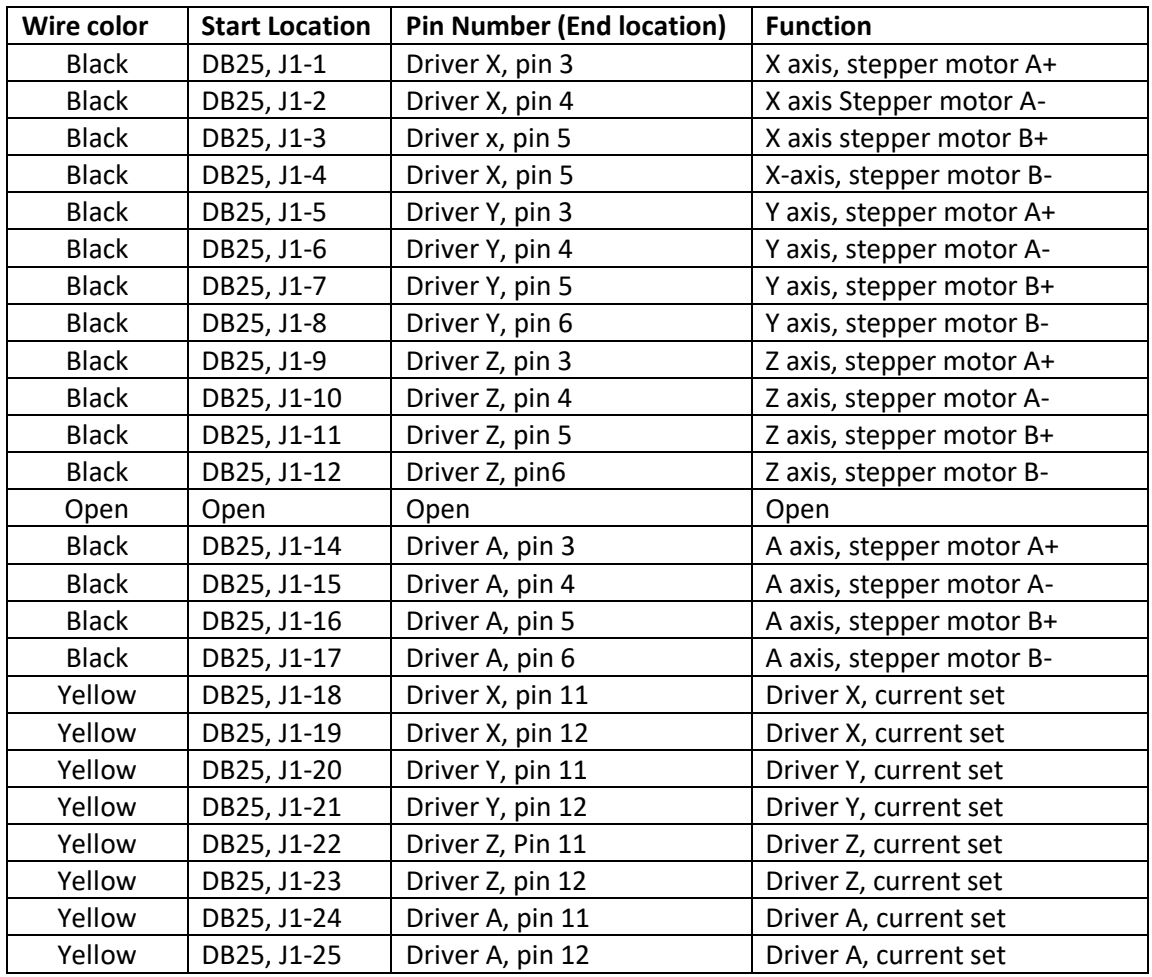

Table 6.1: DB25 Connectors

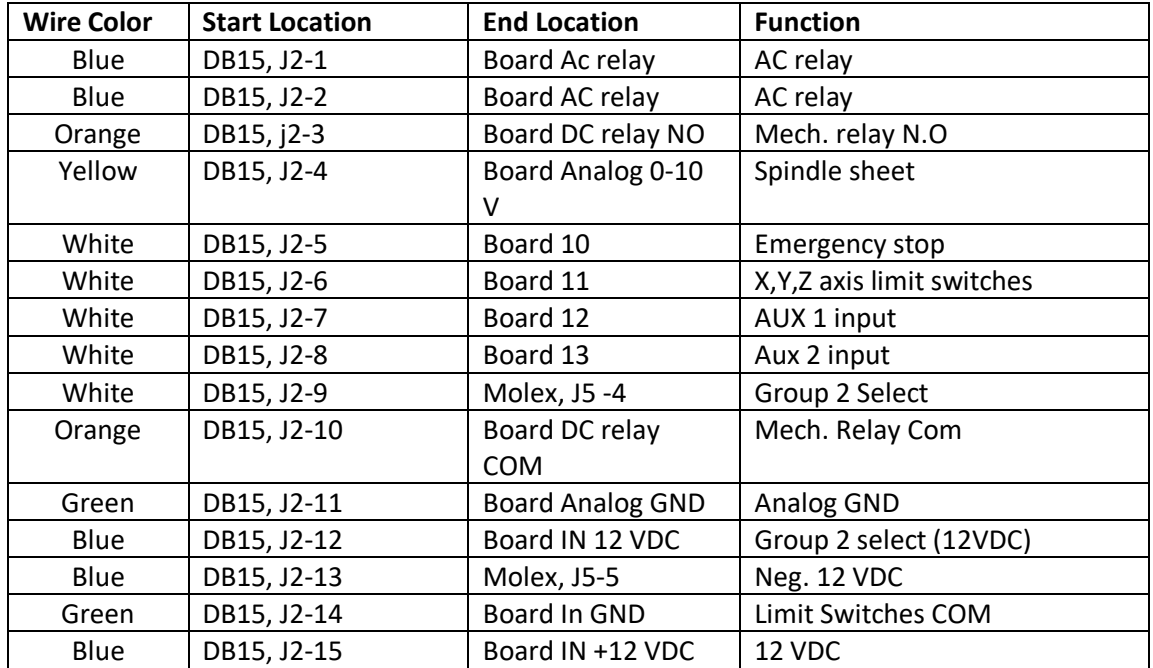

Table 6.2: Electrical Connection

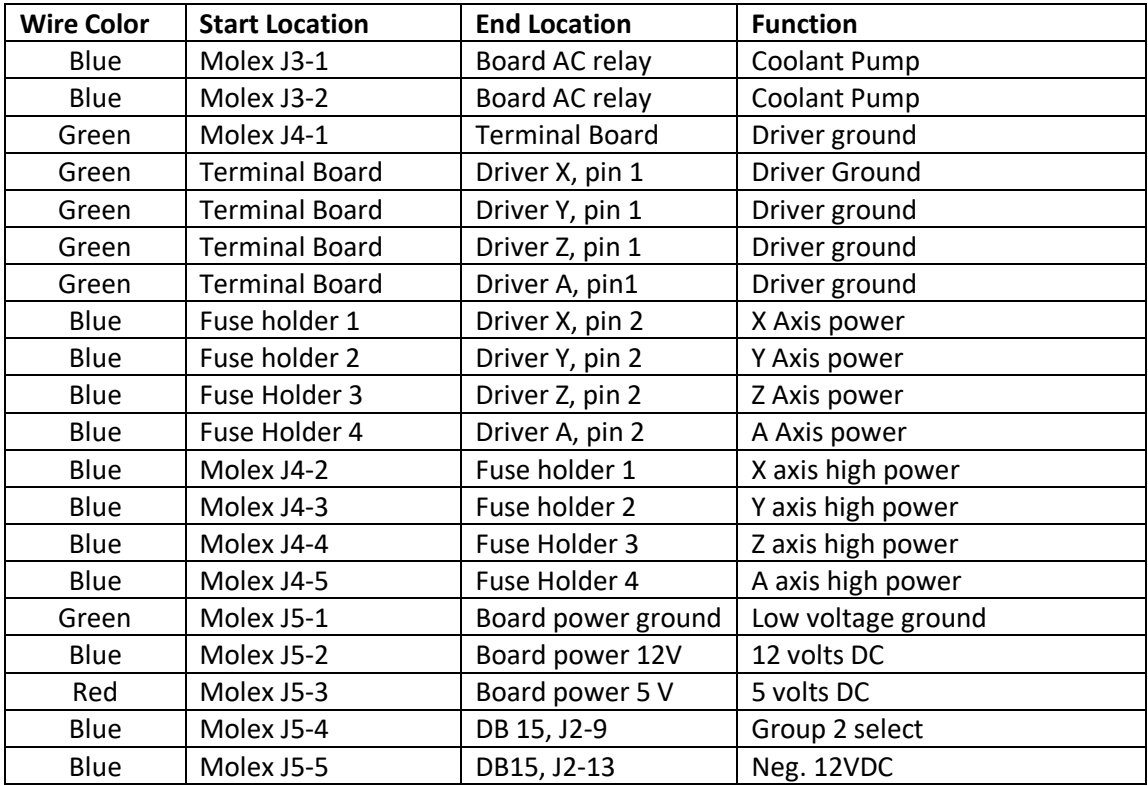

Table 6.3: J4 & J5 Electrical Connection

### **6.4 Break out Board**

### **Overview**

This card has been designed to provide a flexible interface and functions to your computer numerical control projects by using parallel port control software. This board comes as a response to many users that have been asking for a faster way to connect devices and reduce the possibility of wiring errors. (See Figure 10)

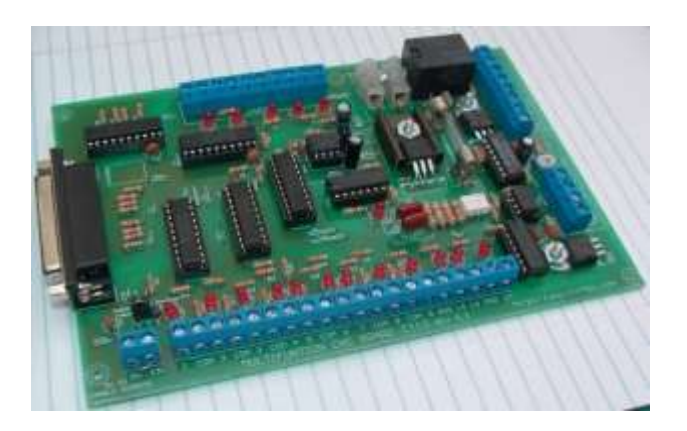

Figure6.5: C11G Breakout Board

| Wire color | <b>Start Location</b>    | <b>End Location</b>    | <b>Function</b>        |
|------------|--------------------------|------------------------|------------------------|
| White      | <b>Breakout Board 2</b>  | Driver X, pin 9        | X step clock           |
| White      | <b>Breakout Board 3</b>  | Driver X, pin 8        | X direction clock      |
| White      | Breakout board 4         | Driver Y, pin 9        | Y step clock           |
| White      | Breakout board 5         | Driver Y, pin 8        | Y direction clock      |
| White      | Breakout board 6         | Driver Z, pin 9        | Z step clock           |
| White      | Breakout board 7         | Driver Z, pin 8        | Z direction clock      |
| White      | <b>Breakout Board 8</b>  | Driver A, pin 9        | A step clock           |
| White      | <b>Breakout Board 14</b> | Driver A, pin 8        | A Direction clock      |
|            | Breakout Board 10        | Breakout Board +5VDC   | Pull up Resistor 1KOhm |
|            | Breakout board 11        | Breakout Board +5VDC   | Pull up Resistor 1KOhm |
|            | Breakout board 12        | Breakout Board +5VDC   | Pull up Resistor 1KOhm |
|            | Breakout board 13        | Breakout Board +5VDC   | Pull up Resistor 1KOhm |
| Green      |                          | <b>Board Power GND</b> | DC/DCV-in-             |
| Blue       |                          | Board power +12V       | DC/DC V-in+            |
| Green      |                          | Analog GND             | DC/DC V-out-           |
| Blue       |                          | Analog +12V            | DC/DC V-out-           |

Table 6.4 Break-out Board Wiring Table

## **6.5 Breakout Board Adjustment**

C11G breakout board has an analog 0-10 VDC output that will convert a step signal into an analog signal that can be used to command a commercial VFD (Variable Frequency drive). But with the use of voltmeter put on the pins showed in the diagram below, you can adjust the output speed set on Mach3. In order to adjust your voltage, set your control software at maximum speed and then turn the pot until you reach the desired output voltage. Make sure that when you reach the max speed in your software you get 10 VDC out. This adjustment is made to calibrate the VFD for maximum speed.

For configuring Mach3 follow these steps:

- Go to config/ motor tuning/spindle motor movement profile. On steps per unit 1000, for velocity 1500.
- Under step pulse length, use a number from 1 to 5 micro second. This number is directly proportional to the final voltage you will get in the analog output.
- Use this number and the fine tuning pot to adjust the voltage you want to get max speed.

## **6.6 Power Supply Board**

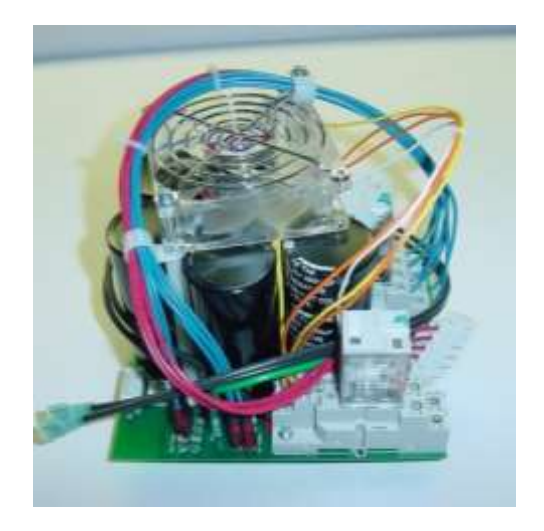

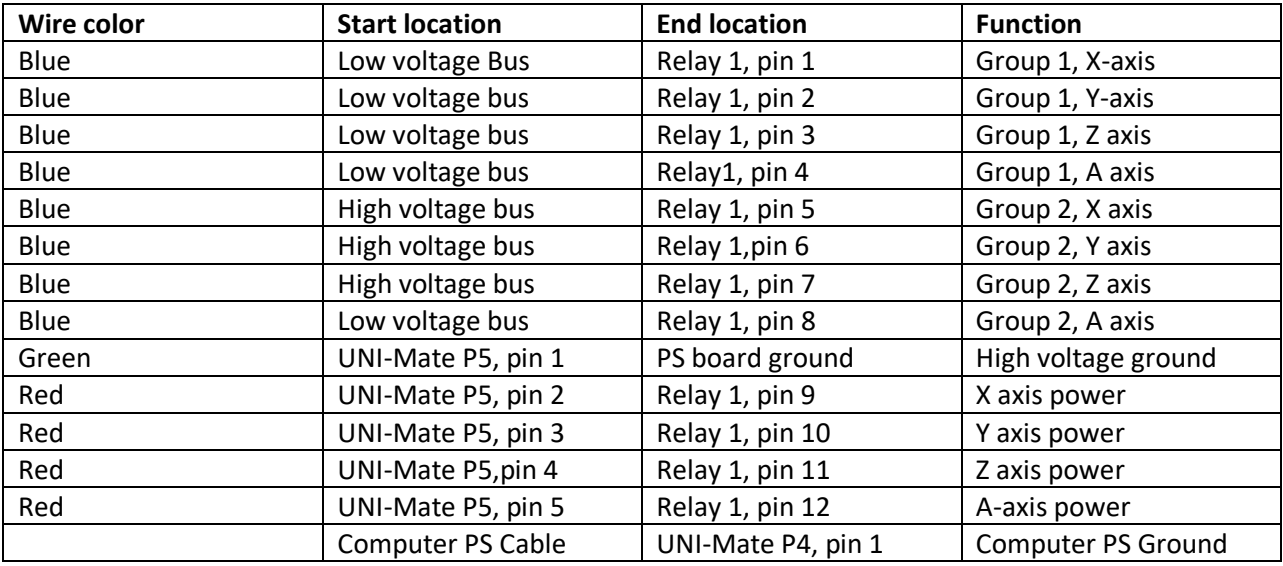

Table 6.5: Power Supply Wiring Connection

### **6.7 Gecko Driver (G203V)**

The G203V is gecko driver's new generation CPLD-based micro step. It has a short circuit protection for the motor outputs, over-voltage and under-voltage protection, over temperature protection, reversed power supply polarity protection and will survive accidental motor disconnects while powered up. The "V" in G203V stands for "vampire" as in unkillable.

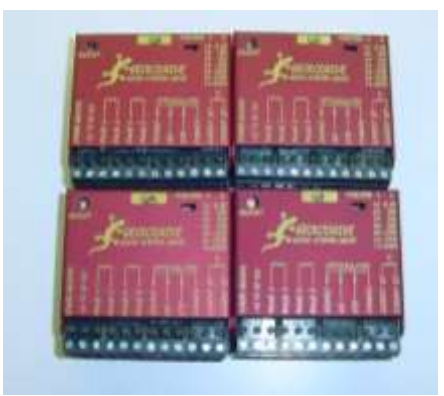

Figure 6.7: G203V Driver

### **Specifications**

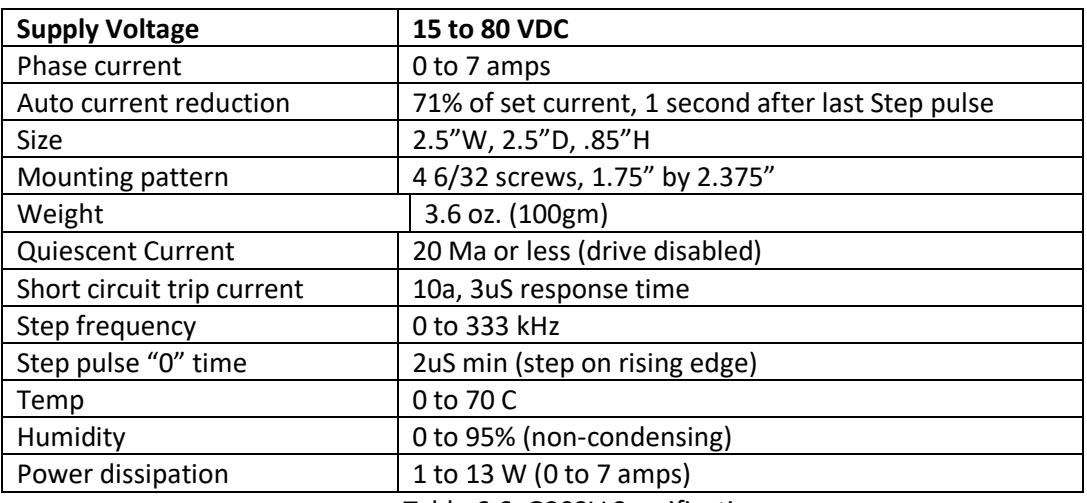

Table 6.6: G203V Specifications

## **6.8 Gecko Driver**

### For Gecko G201 only

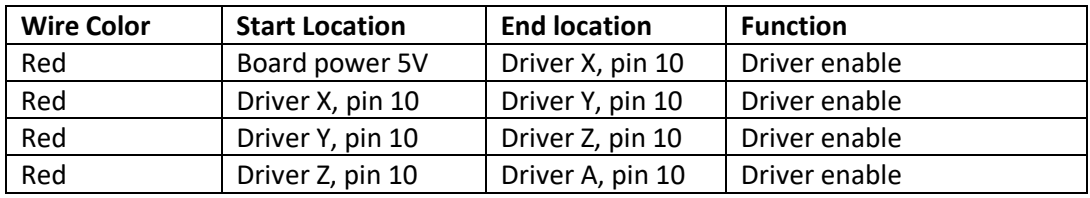

Table 6.6A: Gecko G201 Configuration

#### For Gecko G203V

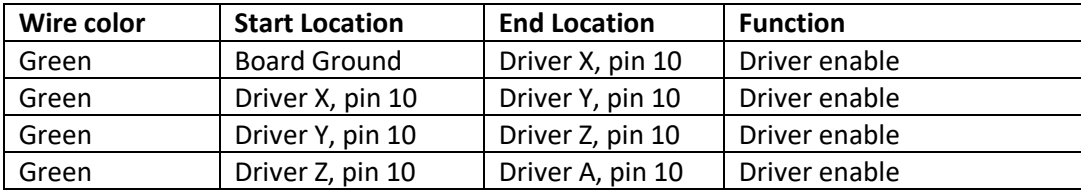

Table 6.6B: Gecko G202/203V Configuration

### **6.9 Gecko Driver's Adjustment**

The G203V reduces motor phase current to 71% of the set current value 1 second after the last step pulse is set. The G203V also change to a special recirculation current mode to nearly eliminate motor heating. This driver adjusts the motor for the smoothest possible low speed operation. Set the motor speed to about ½ revolutions per second and then turn the trim pot until a distinct null is noted in the motor's vibration. This will result in the most even micro step placement for a given motor and power supply voltage. The default setting for this trim pot is at  $\frac{1}{2}$  turn and the setting for your motor will be within +/- ¼ turn off default setting.

## **OPERATIONAL VISUAL INDICATORS**

## **7.1 G203V Indicators**

**POWER LED** –The GREEN POWER indicator is lit whenever the G203V has power supply voltage applied.

**FULL POWER LED** – The YELLOW FULL POWER LED indicator is lit when the motor is turning fast enough to generate maximum possible mechanical power. Power is torque times RPM and power output reaches its maximum value when this indicator is lit. Use this indicator to verify your motor is optimally geared to the load.

**ERROR LED** – The RED ERROR is lit when:

- During power on reset for 1 second when power is first applied to G203V.
- While the disable input is active.
- When there is a short circuit on any motor output. Momentarily activate the DISABLE input to reset.
- During over temperature shutdown. The LED automatically resets when the drive temperature drops.

## **7.2 Break out Board Indicators (C11G)**

- **POWER LED** the red power indicator is lit whenever the break out board has power supply voltage applied.
- **OUTPUT STATUS** this LED indicates if the outputs are enabled.
- **Status LEDS** on all inputs and outputs connection you can see all your signals when the power supply is applied.
- **In all cases the EN pin** must receive +5vdc in order to enable the inputs. You can hardwire the EN pin with +5vdc if you do not need to install an external enable switch. If your E-stop works as NC (normally closed) with a +5vdc signal, you can also send this signal to the EN. That way your system would have to wait for the control software to stop.

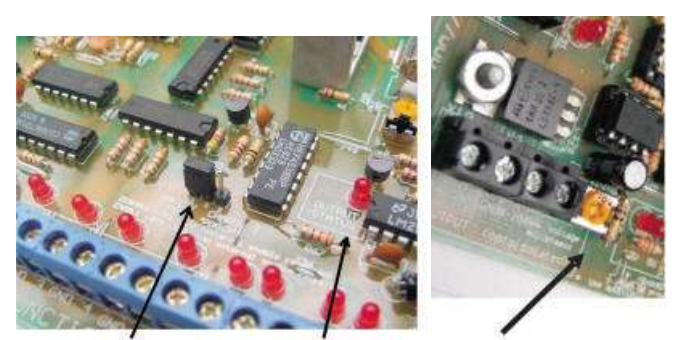

Outputs Status LED Pot for fine tuning **Built-in Safety** Charge Pump with enable jumper the analog output.

• If you are going to use the built in safety charge pump, configure your software to output the safety charge signal to pin 17 and place the jumper on position 2-3. If you are not going to use this feature, place the jumper in position 1-2. If you hardwire the EN pin and disable the safety charge pump your outputs will be enabled at all times. Confirm at this time that the output LED is lit. This indicates that the output signals are getting through.

## **TROUBLESHOOTING**

### **8.1 GECKO DRIVER (G203V**)

- If the GREEN LED is not lit, either the G203 has no power supply voltage connected or something very bad caused its internal fuse to blow. Check the power supply voltage using s multi meter set to "DC VOLTS" on terminal screw heads 1, 2 of the drive.
- If the RED and GREEN indicator led are lit then the motor is miss-wired, the motor has a wire shorted to ground, is shorted to another motor wire or the motor is bad. Secondarily, if everything ran ok but the RED LED lit a while later. Check the drive temperature; it may have overheated because of inadequate heat sinking. Also see that the disable isn't being activated.
- If the motor has no holding torque and the RED LED is off while the GREEN LED is on, check the CURRENT SET resistor with a multi meter. Re-calculate the resistor value. Check to see if the motor is connected to the G203V.
- If the motor has holding torque but won't move, check your STEP, DIRECTION, DISABLE (if used) and COMMON interface. Verify COMMON goes to your controller GND.
- If the motor runs rough at low speed, try adjusting the ADJUST trim pot setting. Verify you are using the correct CURRENT SET resistor. If you are using a "round" motor, it won't be as good as a "square" motor.
- If the YELLOW LED never lights, you are not going fast enough to get full power from your motor. If you don't need to go faster, use a lower power supply voltage. This indicator is a good application diagnostic for motor gearing and power supply voltage choice. Using it correctly will help you to optimize your system.

## **8.2 BREAK OUT BOARD (C11G**)

- If the output and input led are not lit, check the wiring connections, you only have to screw on the wires to make all the connection tight.
- The board requires +5vdc in the EN pin. If it is not present, it will send all the outputs to ground. You can use this to enable or disable the system manually, or you can install an external safety charge pump or other external devices.
- This card can be used to opto isolate any existing set up just by connecting this card between the computer and current control box. That way, you can also see and access all the signals.